# **Via Trajectoire**

Service public de recherche et d'inscription en EPHAD

# **Trouver sa maison** de retraite en un clic!

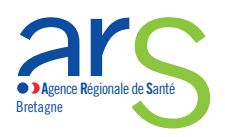

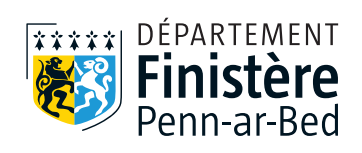

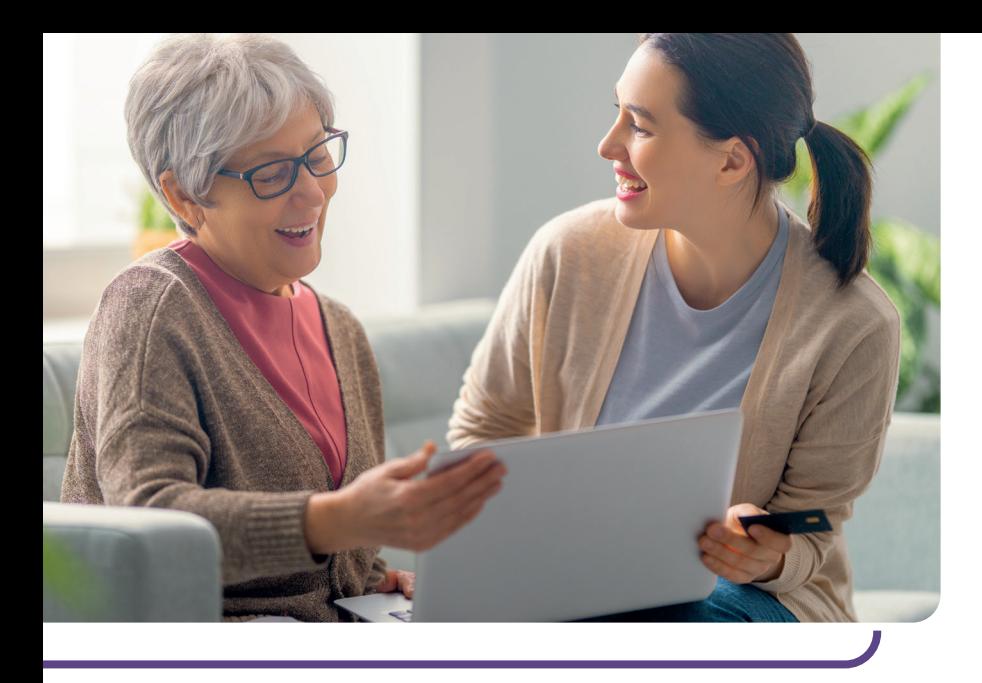

Pour faciliter vos recherches et démarches d'inscription en EHPAD\*, l'ARS Bretagne et le Département du Finistère déploient la plateforme Internet ViaTrajectoire Grand Âge en Bretagne :

## **VIATRAJECTOIRE GRAND ÂGE, C'EST QUOI ?**

Un service public en ligne national, gratuit, confidentiel et sécurisé, pour faciliter votre inscription en EHPAD (Établissement d'hébergement pour personnes âgées dépendantes), résidence autonomie, USLD (Unité de soins longue durée), hébergement temporaire ou accueil de jour.

#### **POURQUOI ?**

- Un dossier d'admission unique centralisant toutes les demandes
- Un moteur de recherche multicritères : proximité géographique, budget, type d'hébergement et de soins
- Un espace numérique personnel et sûr, accessible par votre médecin traitant

## **POUR QUI ?**

- Pour vous, dans la rubrique : Personnes âgées
- Pour votre médecin traitant, dans la rubrique : Médecins libéraux
- Pour les établissements d'accueil, dans la rubrique : **Professionnels en** établissement

\*EHPAD, résidence autonomie, Unité de soins longue durée, hébergement temporaire, accueil de jour.

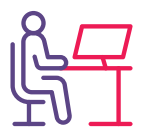

## **ÉTAPE 1**

## **JE ME CONNECTE SUR WWW.VIATRAJECTOIRE.FR**

- Sur la page d'accueil, je clique sur la rubrique Personnes âgées
- Je crée mon dossier d'inscription avec une adresse mail valide

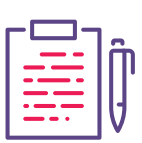

## **ÉTAPE 2**

#### **JE REMPLIS MON DOSSIER**

- Je complète mes informations personnelles et mon adresse mail
- Je crée un mot de passe
- J'ouvre ma boîte mail pour valider mon adresse mail
- Je conserve mon numéro de dossier
- Je renseigne les informations administratives demandées
- Je fournis les pièces justificatives

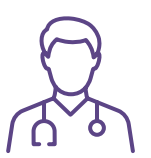

## **ÉTAPE 3**

## **J'INFORME MON MÉDECIN TRAITANT DE MA DEMANDE**

• Je déclare mon médecin traitant dans mon dossier et indique ses coordonnées

• Je prends rendez-vous avec lui afin qu'il complète le volet médical et le volet autonomie

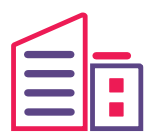

## **ÉTAPE 4**

#### **JE SÉLECTIONNE LES ÉTABLISSEMENTS ET JE SUIS MES DEMANDES**

- Je choisis les établissements à l'aide du moteur de recherche selon mes critères personnels
- J'envoie ma demande aux établissements de mon choix, partout en France
- À tout moment, je peux modifier, compléter ou annuler mes demandes d'admission
- Je me connecte pour consulter les réponses des établissements dans mon Espace personnel

#### **Pour vous connecter à**

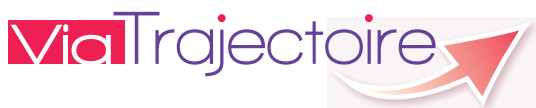

**Flashez ce QR Code avec votre mobile**

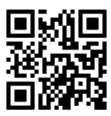

Par un proche, un professionnel de santé ou d'accompagnement ou en prenant contact avec le CLIC (Centre local d'information et de coordination gérontologique) le plus proche de chez vous : www.finistere.fr

## **LES CENTRES LOCAUX D'INFORMATION ET DE COORDINATION (CLIC)**

#### **BREST**

CLIC de Brest Métropole

- Bohars Tél : 02 98 03 59 63
- Brest Tél : 02 98 33 21 66
- Gouesnou Tél : 02 98 07 28 83
- Guilers Tél : 02 98 37 37 05
- Guipavas Tél : 02 98 32 88 33
- Le Relecq-Kerhuon Tél : 02 98 28 44 96
- Plougastel-Daoulas Tél : 02 98 37 57 52
- Plouzané Tél : 02 98 31 95 42

## **CARHAIX**

CLIC du Centre Ouest Bretagne Tél : 06 80 06 35 10

#### **CHATEAULIN**

CLIC Châteaulin - Pleyben - Porzay Tél : 02 98 16 14 25

## **CONCARNEAU**

CLIC Concarneau Cornouaille Agglomération Tél : 02 98 97 52 99

## **CROZON**

CLIC de la Presqu'île de Crozon et de l'Aulne Maritime Tél : 06 31 00 20 86

## **DOUARNENEZ**

CLIC Douarnenez-Cap Sizun Tél : 02 98 11 17 35

#### Site réalisé par :

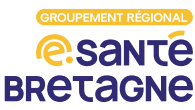

#### **FOUESNANT**

CLIC du Pays fouesnantais Tél : 02 98 51 61 27

#### **LANDERNEAU**

CLIC du Pays de Landerneau-Daoulas Tél : 02 98 85 99 08

### **LANRIVOARÉ**

CLIC du Pays d'Iroise Tél : 02 98 84 94 86

#### **LESNEVEN**

CLIC de Lesneven et des Abers Tél : 02 98 21 02 02

#### **PONT-L'ABBÉ**

CLIC du Pays bigouden Tél : 02 98 87 39 50

## **QUIMPER**

CLIC Quimper Bretagne Occidentale Tél : 02 98 64 51 01

#### **QUIMPERLÉ**

CLIC Quimperlé communauté Tél : 02 98 35 18 50

#### **ST-MARTIN-DES-CHAMPS**

CLIC du Pays de Morlaix Tél : 02 98 63 00 19

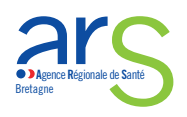

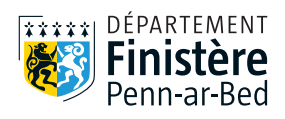